## tourokuhk2023a.dotx の記載要領

[1] 登録局の変更登録申請書 (届出書)

この様式は、簡易無線の登録局の登録条件に係る変更申請(届)の電子申請に使用します。 登録局の変更登録申請書(届出書)は登録人の住所(法人にあっては登記住所)を管轄する総合通信局に提 出します。

登録条件と手続きの別

- ・移動範囲、周波数及び空中線電力の変更は、「変更登録申請書」を利用します。
- ・登録人名もしくは登録人の住所変更は、「登録変更届」を利用します。

無線設備の変更(セット替え)や常置場所の変更は、開設局に係る変更ですので、「kaisetu2020b.dotx」様 式を使用してください。

登録条件に係る変更が生じたことにより、開設局の変更が必要となる場合には、それぞれの手続きが必要で す。

「2]登録局の変更登録申請書(届出書)様式の選択と初期設定

スタートメニュー(またはデスクトップ)の「電子申請サポートシステム new」––「新規作成」フォルダに 保存されている様式の tourokuhk2023a.dotx を開きます。メニューの起動の仕方は、「各様式共通の記載 要領」を参照してください。

「初期設定」タブ―「初期設定」

最初に宛先通信局を選択してから、「個別」か「包括」と「変更登録申請書として設定」か「登録変更届出と して設定」かを選択してから「実行」ボタンをクリックします。

※移動範囲、周波数、空中線電力を変更する場合は、「変更登録申請書として設定」します。住所変更等のそ れ以外の変更の場合は、「登録変更届出として設定」します。

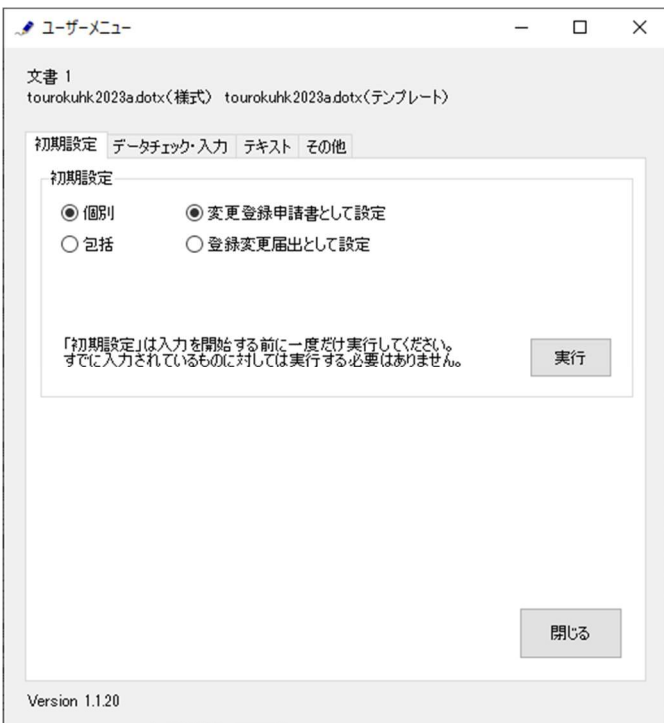

警告が表示されたら確認して「はい」ボタンをクリックします。

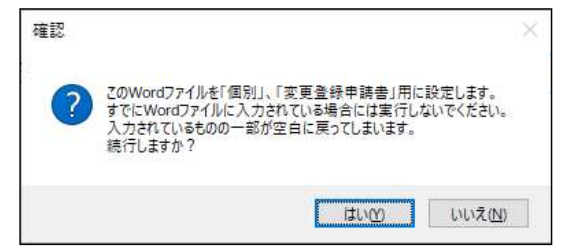

設定が終わったら次のダイアログボックスが表示されます。「OK」ボタンをクリックしてください。

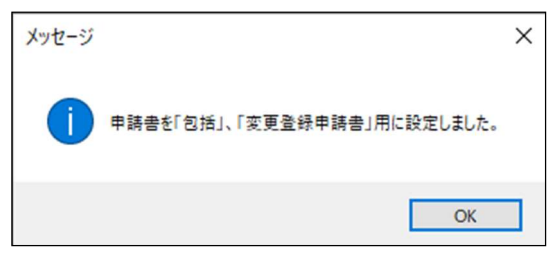

[3]申請書(届出書)の作成

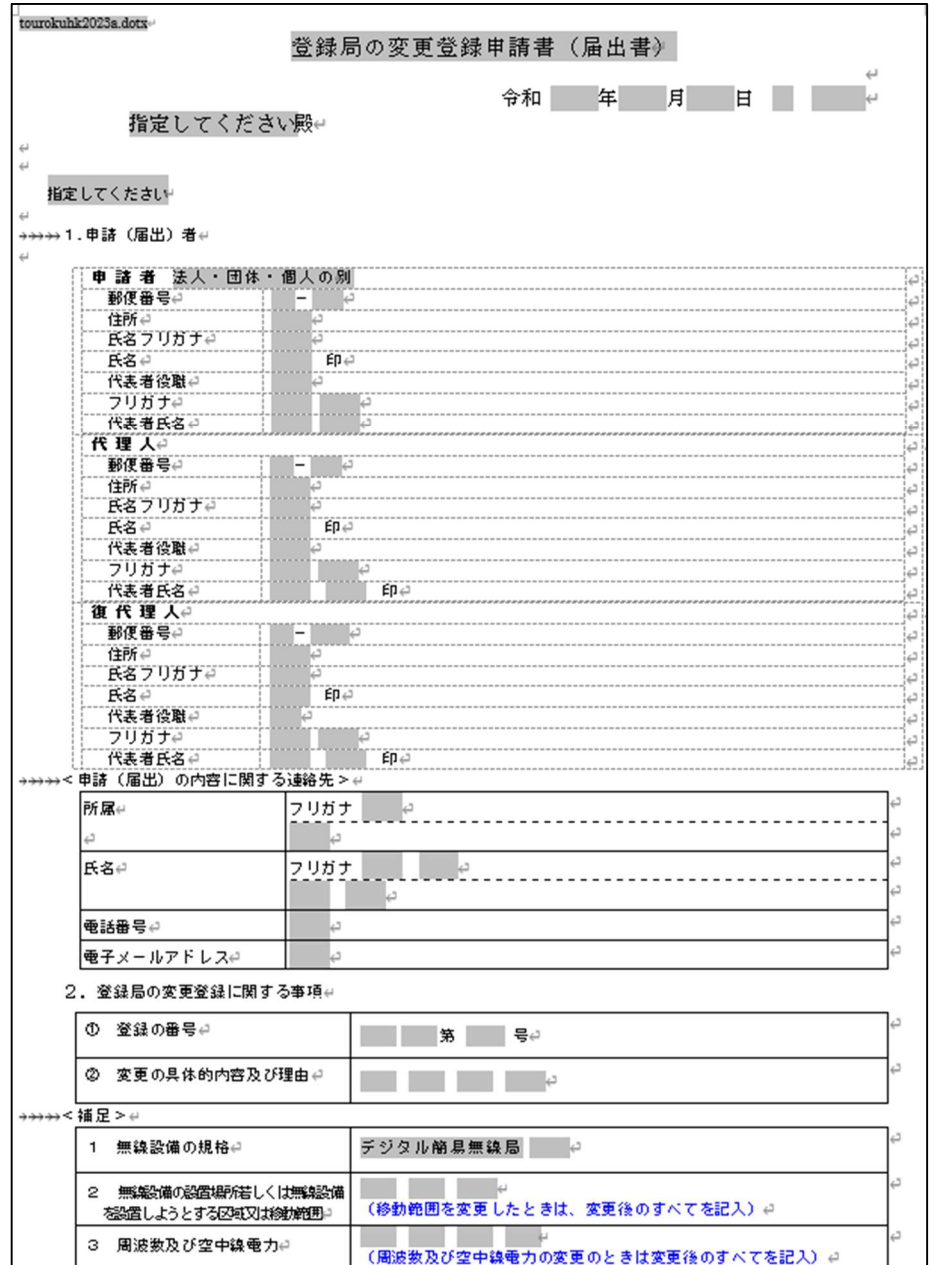

[かがみ]

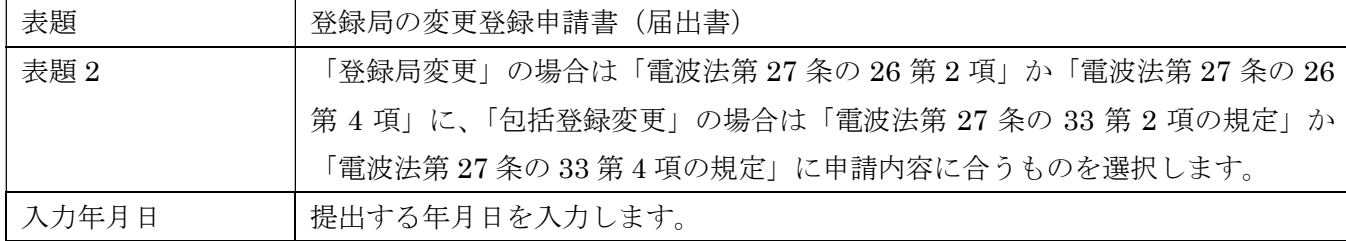

1.申請(届出)者

「法人・団体・個人の別」で該当するものを選択します。

2. 登録局の変更に関する事項

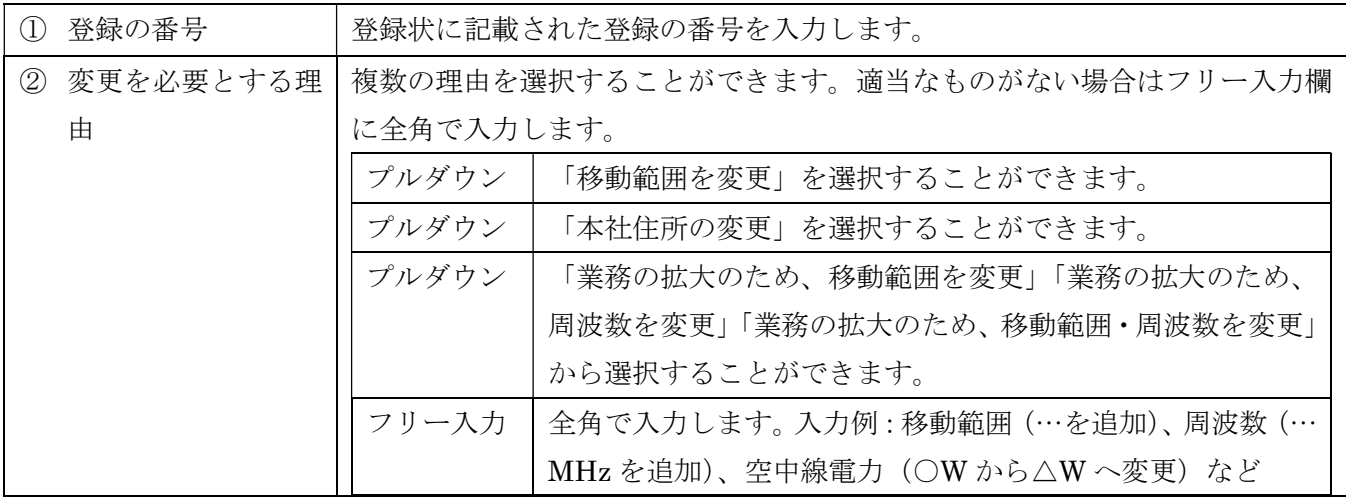

<補足>

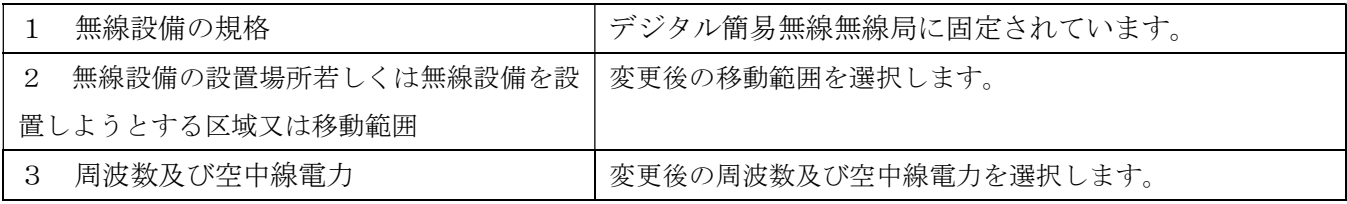

[4]データチェック

かがみと別紙の入力が完了したら、データチェックを実行してください。 入力ミスを自動的にチェックし、ミスがあればメッセージが出ます。

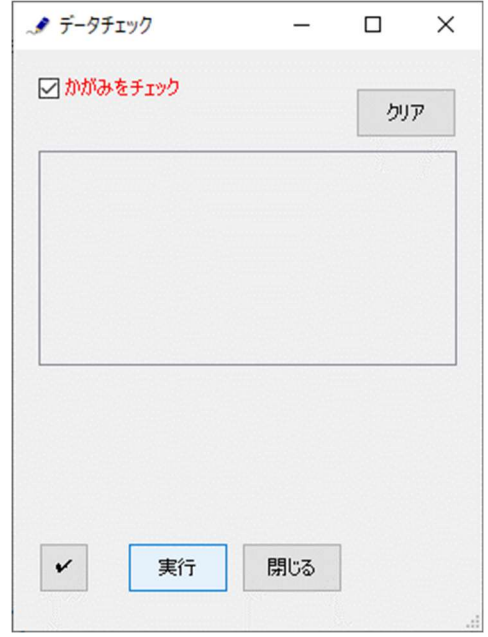

「エラー」は修正が必要です。 修正しないと先に進めません。

「警告」は確認のためのものです。修正等の必要ない場合もあります。先に進めることができます。 ※データを修正したときは「クリア」をクリックし、再度データチェックを実行してください。

データチェックが完了したら、名前を付けて保存し、全国陸上無線協会へのメールに保存した Word 文書 を添付してお送りください。